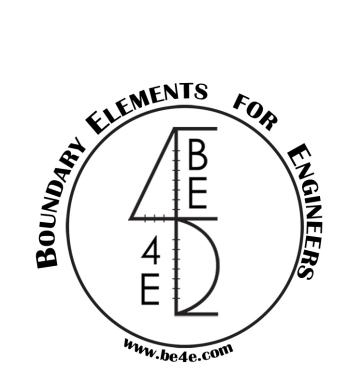

# The PLPAK<sup>TM</sup>

# SuperSubCoupling Tool MANUAL

PLPAK<sup>TM</sup> Version 2.00

STRUCTURAL ANALYSIS SOFTWARE USING

THE BOUNDARY ELEMENTS METHOD

Copyright © 2000-2022 https://www.plpak.com

E-mail: <a href="mailto:plpak@be4e.com">plpak@be4e.com</a>

#### **Disclaimer**

Considerable time, effort and expense have gone into the development and documentation of the PLPAK<sup>TM</sup> software. The PLPAK<sup>TM</sup> software has been thoroughly tested and used. The PLPAK<sup>TM</sup> software should be used by engineers with good understanding of concrete behavior, pre-stressing and structural mechanics. The user accepts and understands that no warranty is expressed or implied by the developers or the distributors on the accuracy or the reliability of the PLPAK<sup>TM</sup> software. The user must explicitly understand the assumptions of the PLPAK<sup>TM</sup> software and must independently verify the results produced by the PLPAK<sup>TM</sup> software.

### Copyright

Copyright © BE4E.com, 2000-2022 All rights reserved.

The PLPAK<sup>TM</sup>, PLGen<sup>TM</sup>, PLView<sup>TM</sup>, PLCoreMan<sup>TM</sup>, PLPost<sup>TM</sup>, PTPAK<sup>TM</sup>, PL<sup>TM</sup>, PL.EXE<sup>TM</sup> are registered trademarks of BE4E.com.

The computer program PLPAK<sup>TM</sup> and all associated documentation are proprietary and copyrighted products. Worldwide rights of ownership rest with BE4E.com. Unlicensed use of these programs or reproduction of documentation in any form, without prior written authorization from BE4E.com is explicitly prohibited.

No part of this publication may be reproduced or distributed in any form or by any means, or stored in a database or retrieval system, without the prior explicit written permission of the BE4E.com.

Further information and copies of this documentation may be obtained from:

<u>Technical director:</u>
Youssef F. Rashed, PhD
Department of structural engineering,
Cairo University, Egypt.

e-mail: <a href="mailto:plpak@be4e.com">plpak@be4e.com</a>
web: <a href="mailto:https://www.plpak.com">https://www.plpak.com</a>

#### 1.1. Friendly user-interface

A user-friendly interface, whose wizard is shown in Figure 1.1, is developed from which the user can use "SuperSubCoupling". Using the user-interface the user shall **choose the superstructure model package**, either from PLPAK as shown in Figure 1.2, then the user shall **browse for the \*.gen model path**. (Raft model path), as shown in Figure 1.3.

Moreover, to couple forces to super-structure, user shall Export forces using the "Export Forces to substructure model" button, as shown in Figure 1.4, Finally, to perform advanced foundation modelling, user shall open the substructure PLGen file using the "Open substructure PLGen file" as shown in Figure 1.5.

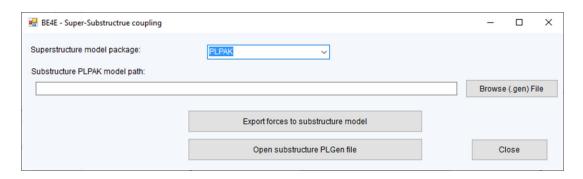

Figure 1.1 "SuperSubCoupling" user interface wizard.

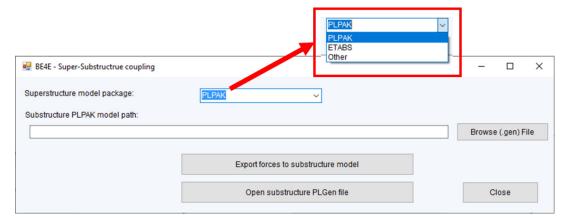

Figure 1.2 Choosing PLPAK as a superstructure model package in "SuperSubCoupling" user interface wizard.

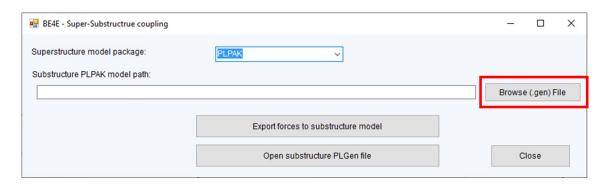

Figure 1.3 Browsing the raft model path in "SuperSubCoupling" user interface wizard.

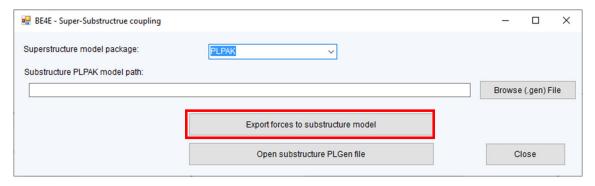

Figure 1.4 Export forces to substructure model "SuperSubCoupling" user interface wizard.

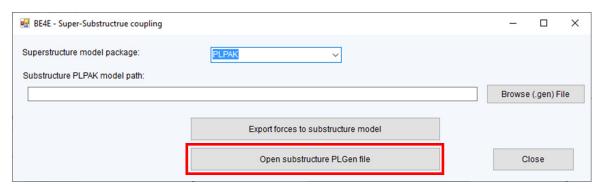

Figure 1.5 Opening sub-structure model after exporting all forces in "SuperSubCoupling" user interface wizard.

The user can also choose CSI ETABS as superstructure model package, shown in Figure 1.6, or any other software whose output results are written in the certain format mentioned earlier in **Error! Reference source not found.** 

For CSI ETABS as superstructure model, the user shall define the default dimensions for irregular shaped columns (non-rectangular), as shown in Figure 1.7, then browse for the \*.F2K file, as shown in Figure 1.8, where the output results from CSI ETABS are found.

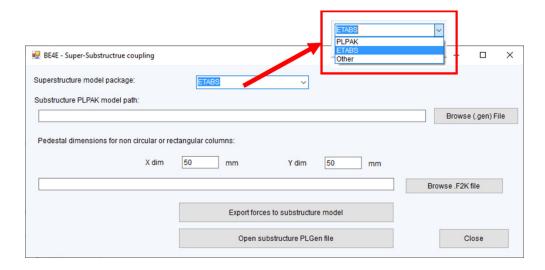

Figure 1.6 Choosing CSI ETABS as a superstructure model package in "SuperSubCoupling" user interface wizard.

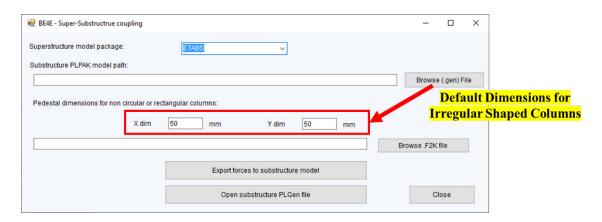

Figure 1.7 Defining default dimensions for irregular shaped-columns in "SuperSubCoupling" user interface wizard.

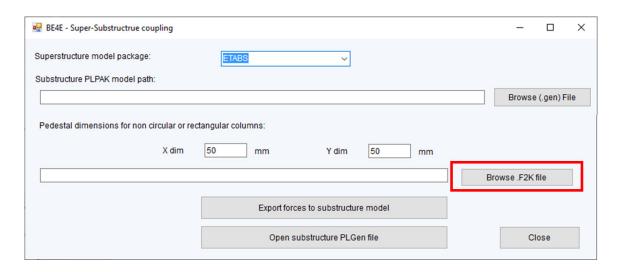

Figure 1.8 Browse for \*.F2K file for the ETABS model in "SuperSubCoupling"

## **Getting Help**

The BE4E.com customer support team is always welcoming problems and suggestions of registered customers. Just send an e-mail including your questions, or your model together with your questions to: <a href="mailto:plpak@be4e.com">plpak@be4e.com</a>

Also check our site news at <a href="www.plpak.com">www.plpak.com</a> regularly for *Problems and Solutions* section and the *Frequently Asked Questions* section